How to… Enter Labor/Equipment Roles that have rights to Create Labor / Equipment:

- COE (project)
- Project Engineer
- Assistant Project Engineer
- Lead Inspector
- Inspector
- Inspector A&E
- Construction Contractor Manager
- Construction Contractor Lead

Roles that have rights to Edit Labor / Equipment :

- COE (project)
- Project Engineer
- Assistant Project Engineer
- Lead Inspector
- Inspector
- Inspector A&E
- Construction Contractor Manager

Roles that have rights to Delete Labor / Equipment :

- **COE** (project)
- Project Engineer
- Assistant Project Engineer

This is where all labor and equipment on the job is added into the system for the prime contractor and all subcontractors. This is considered the "Master List." The Daily Reports (IDRs and CDRs) will "pull" information from this "Master List" when logging work activities. Labor/equipment must be added and onsite prior to being able to select / add them to Daily Reports.

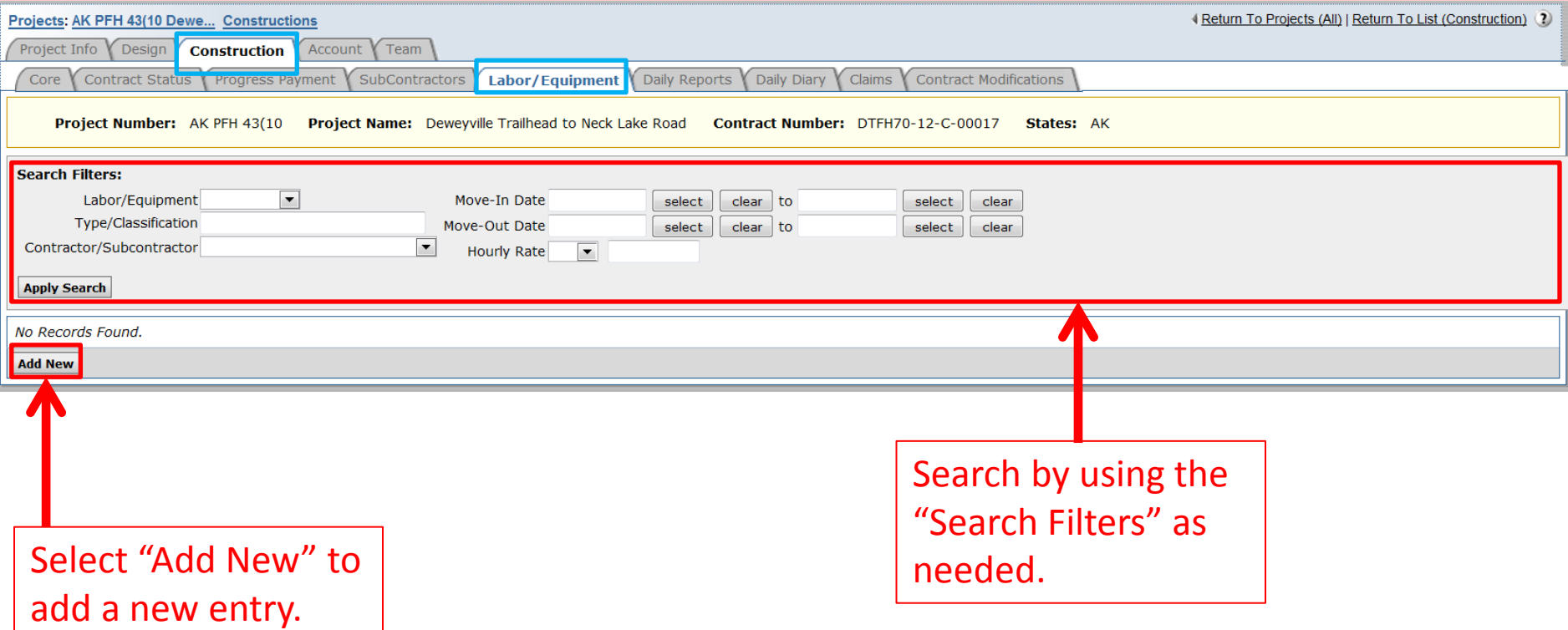

Add a new entry for each time a piece of equipment is mobilized onto the project. Example: If there is a 2 season job, there will be 2 entries for a piece of equipment if it is mobilized off for winter shut down and brought back in the spring.

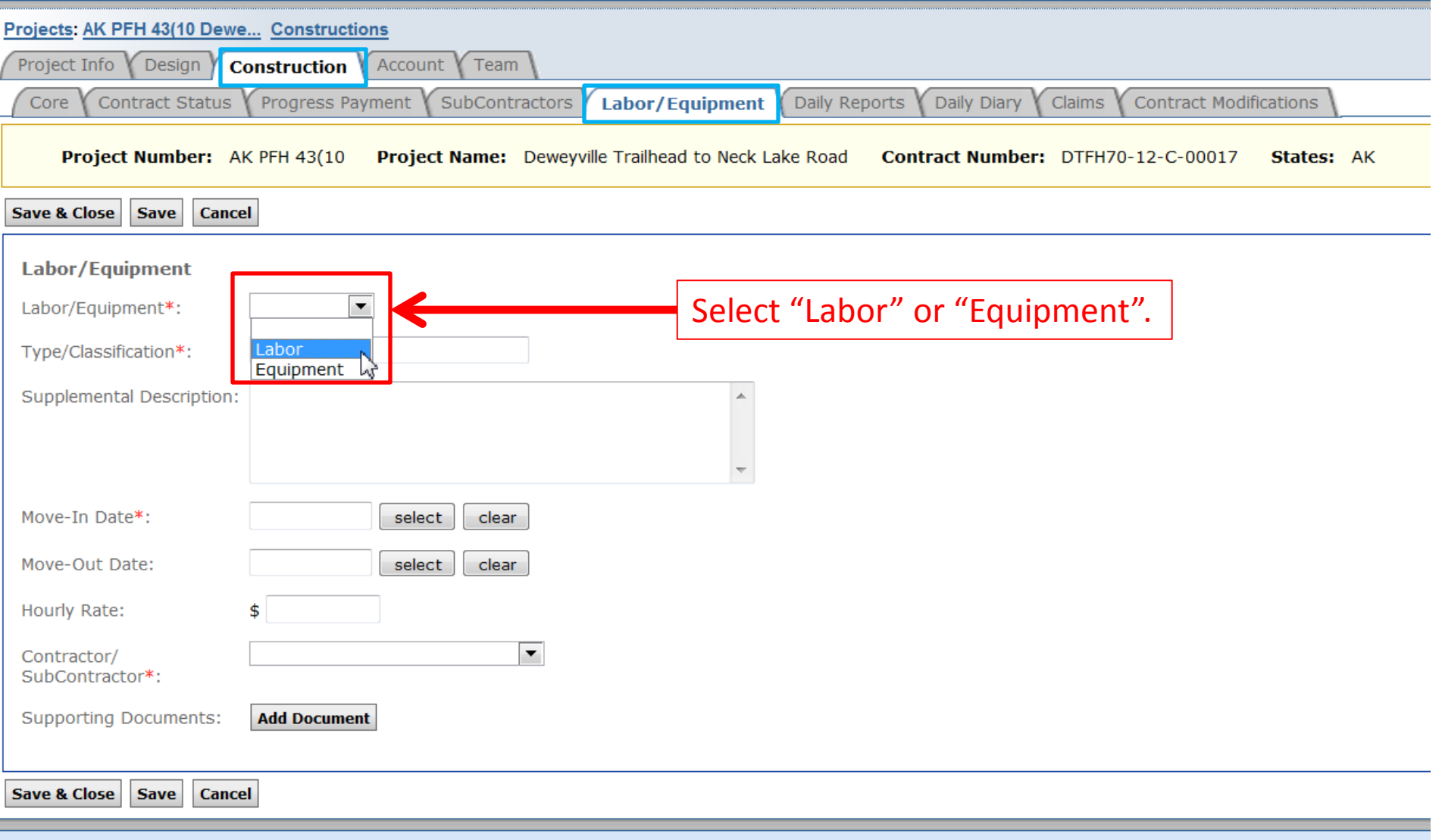

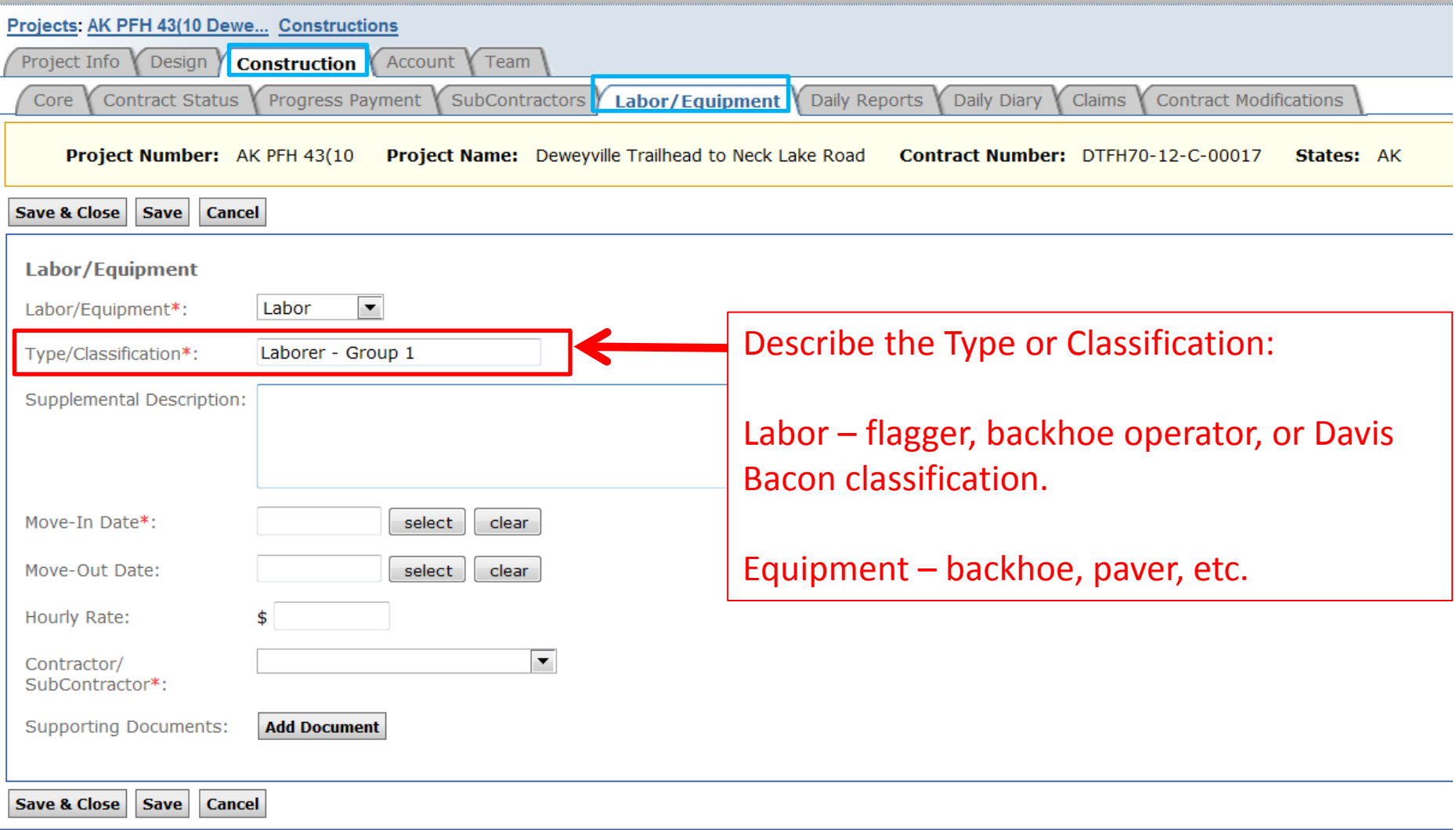

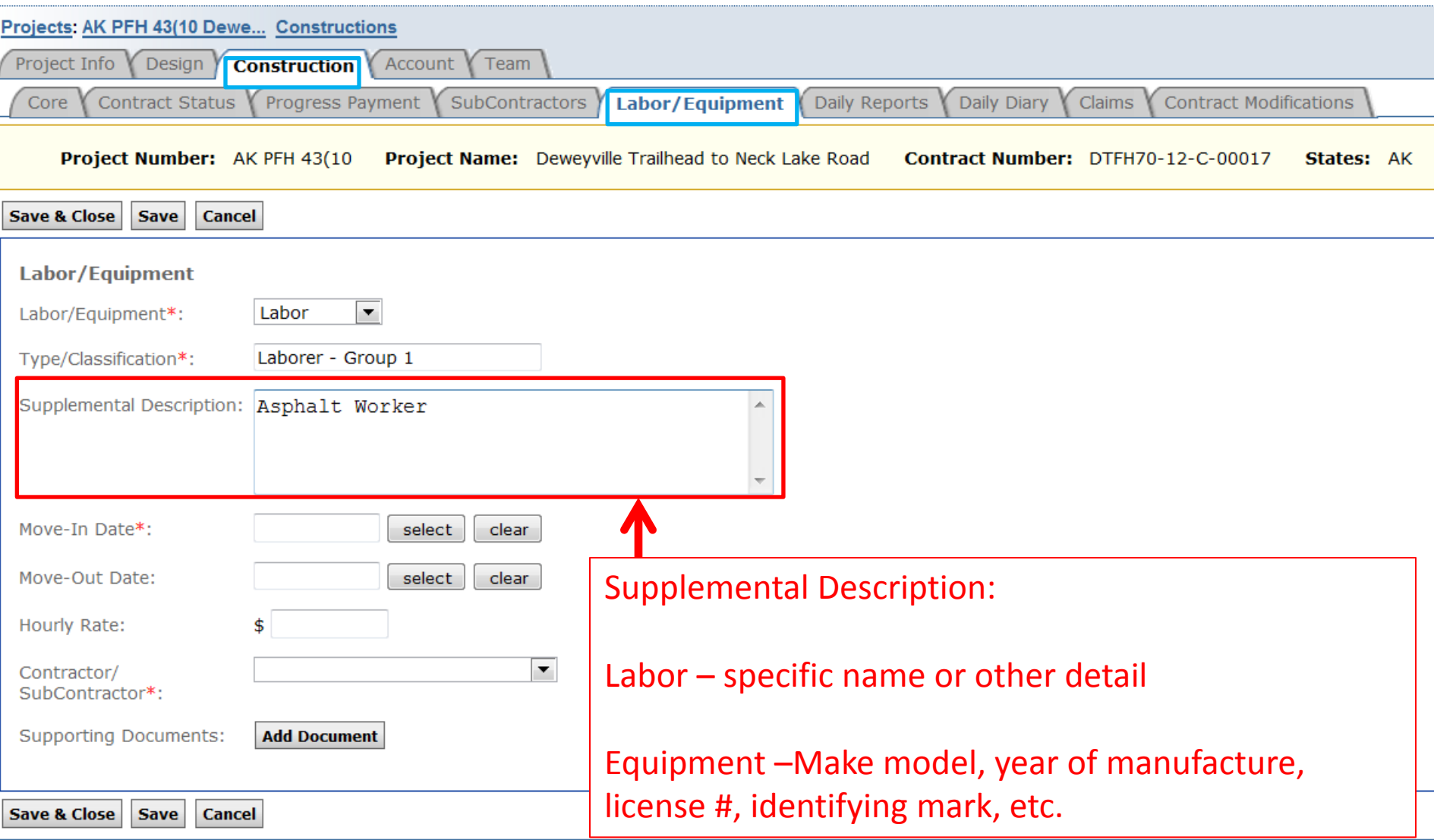

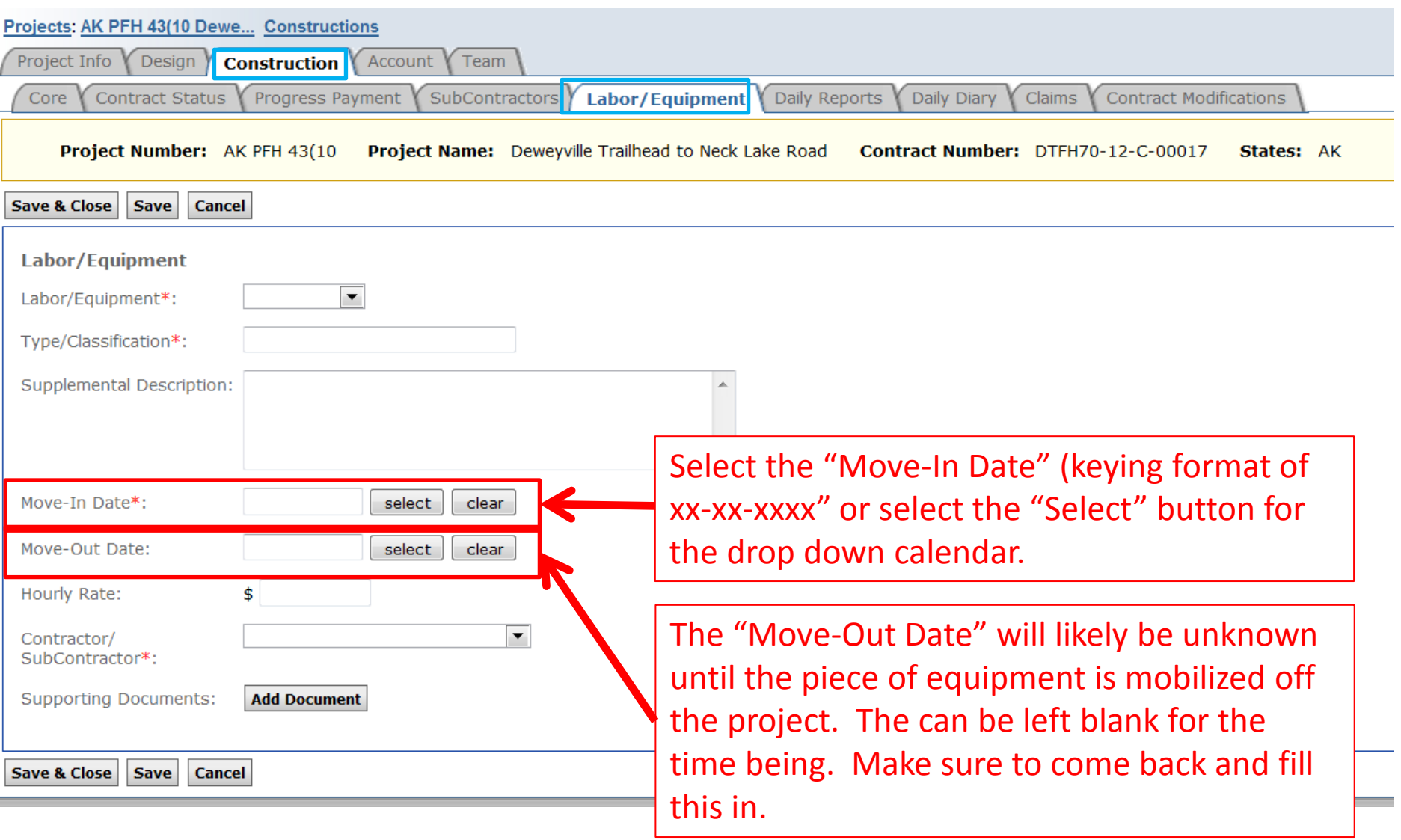

P.

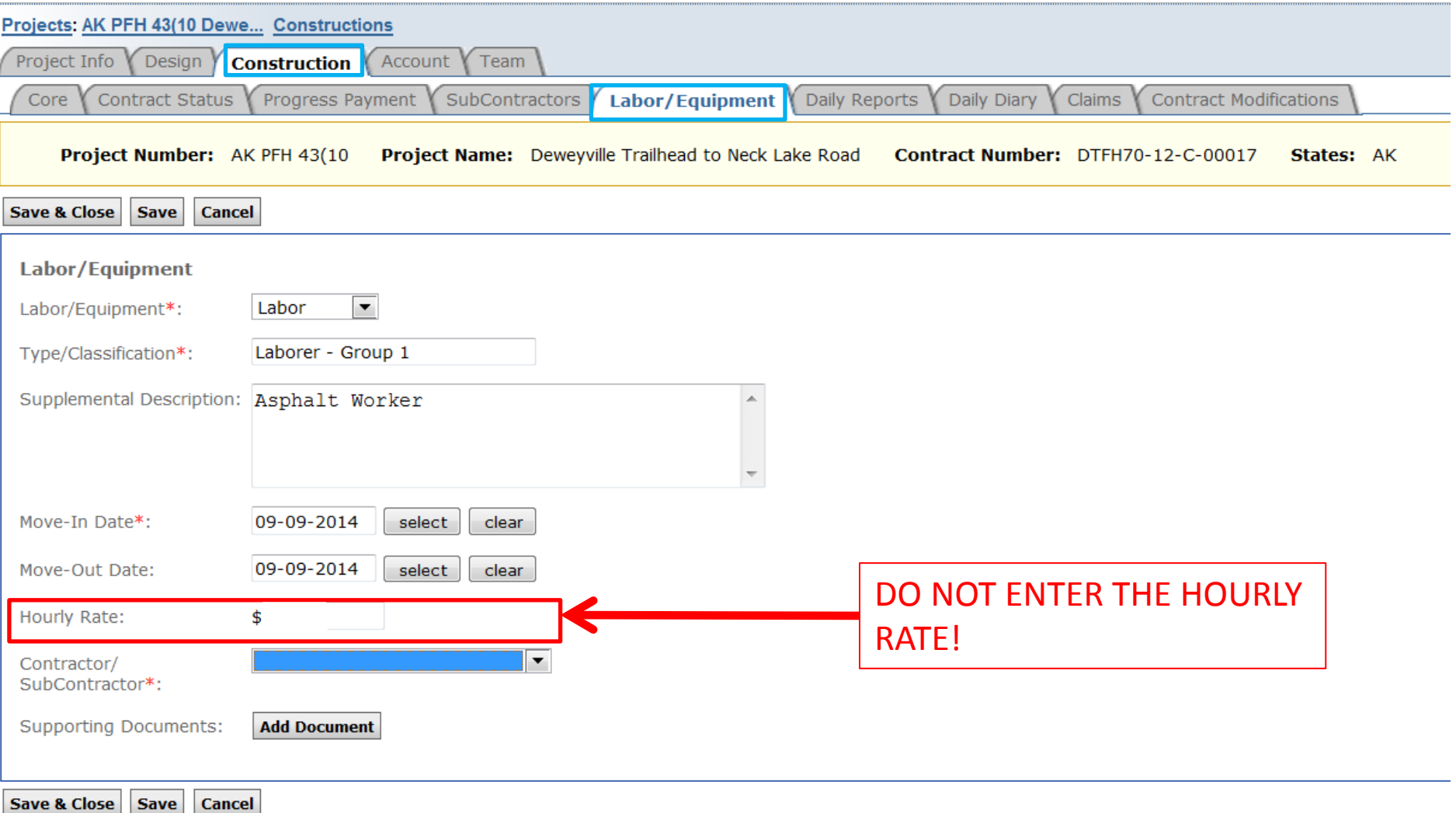

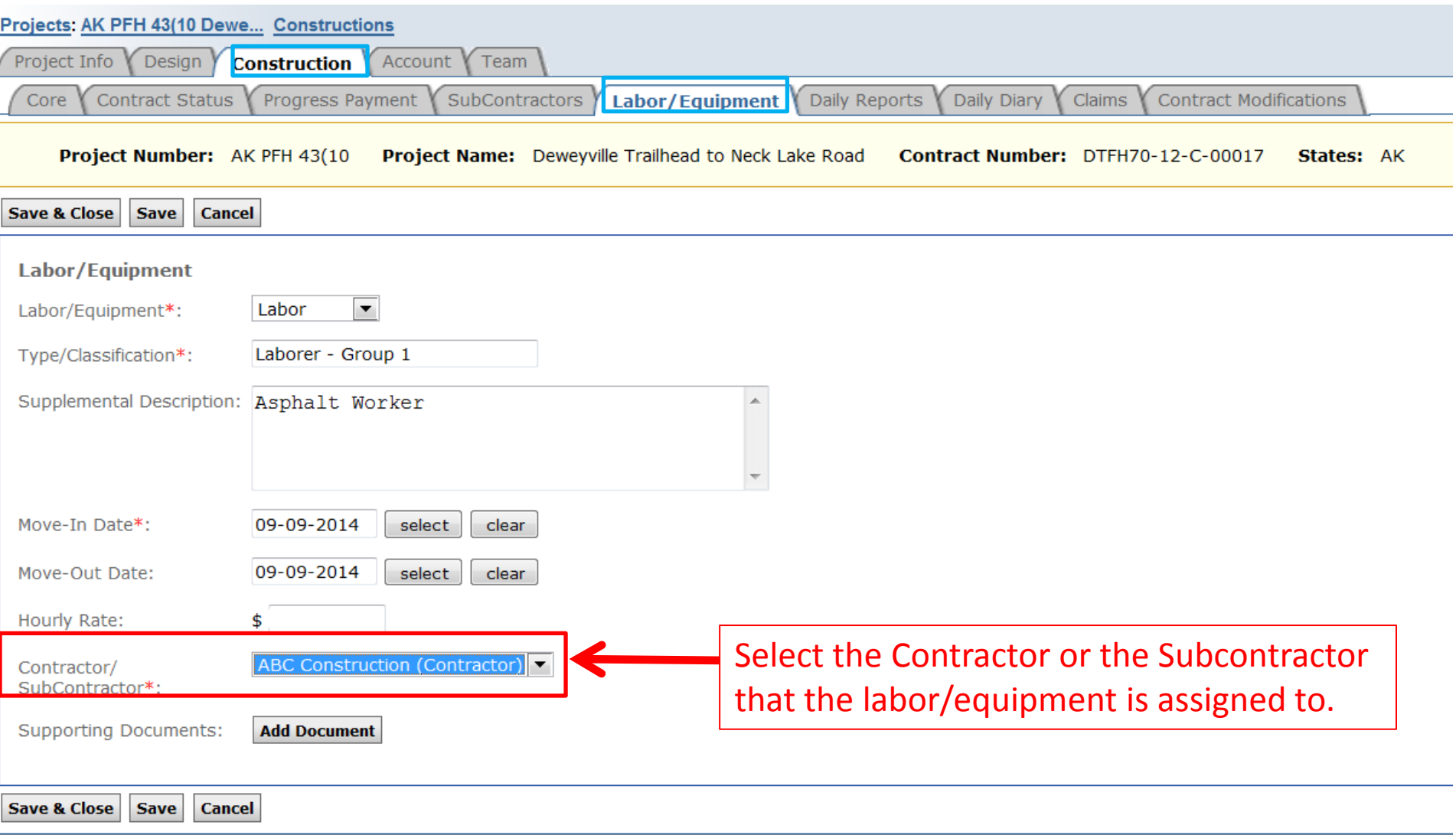

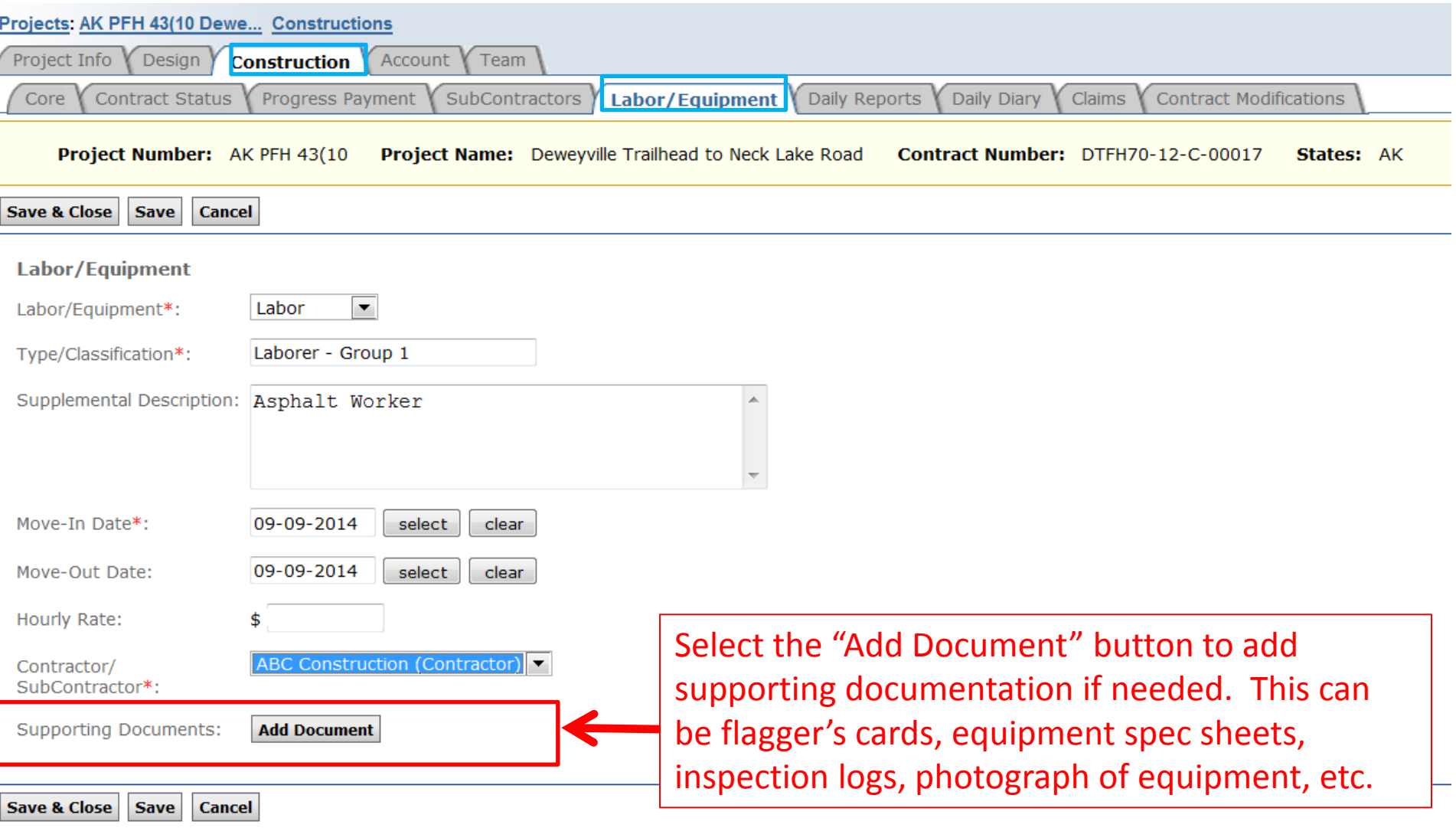

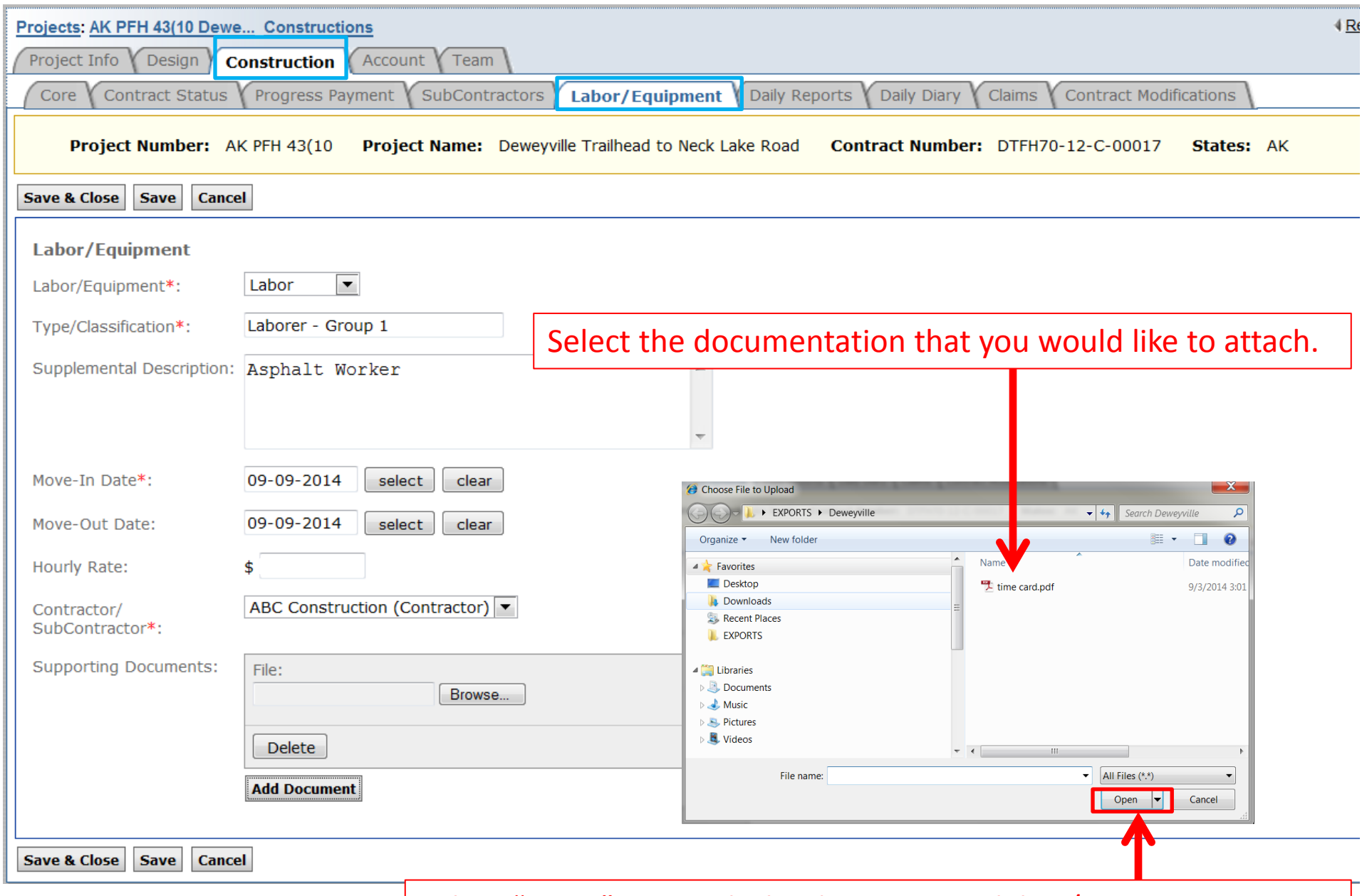

Select "Open" to attach the document to labor/equipment entry.

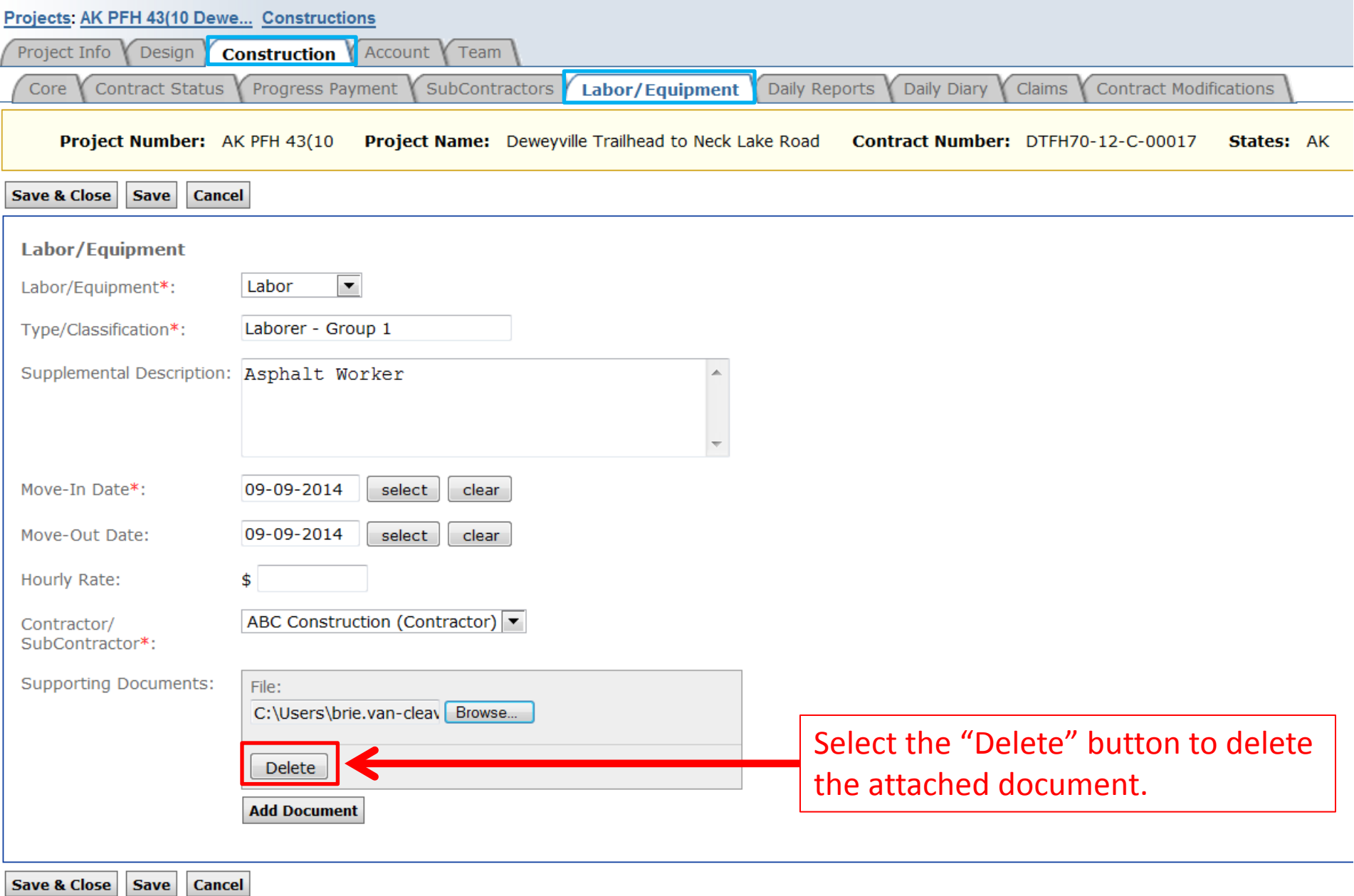

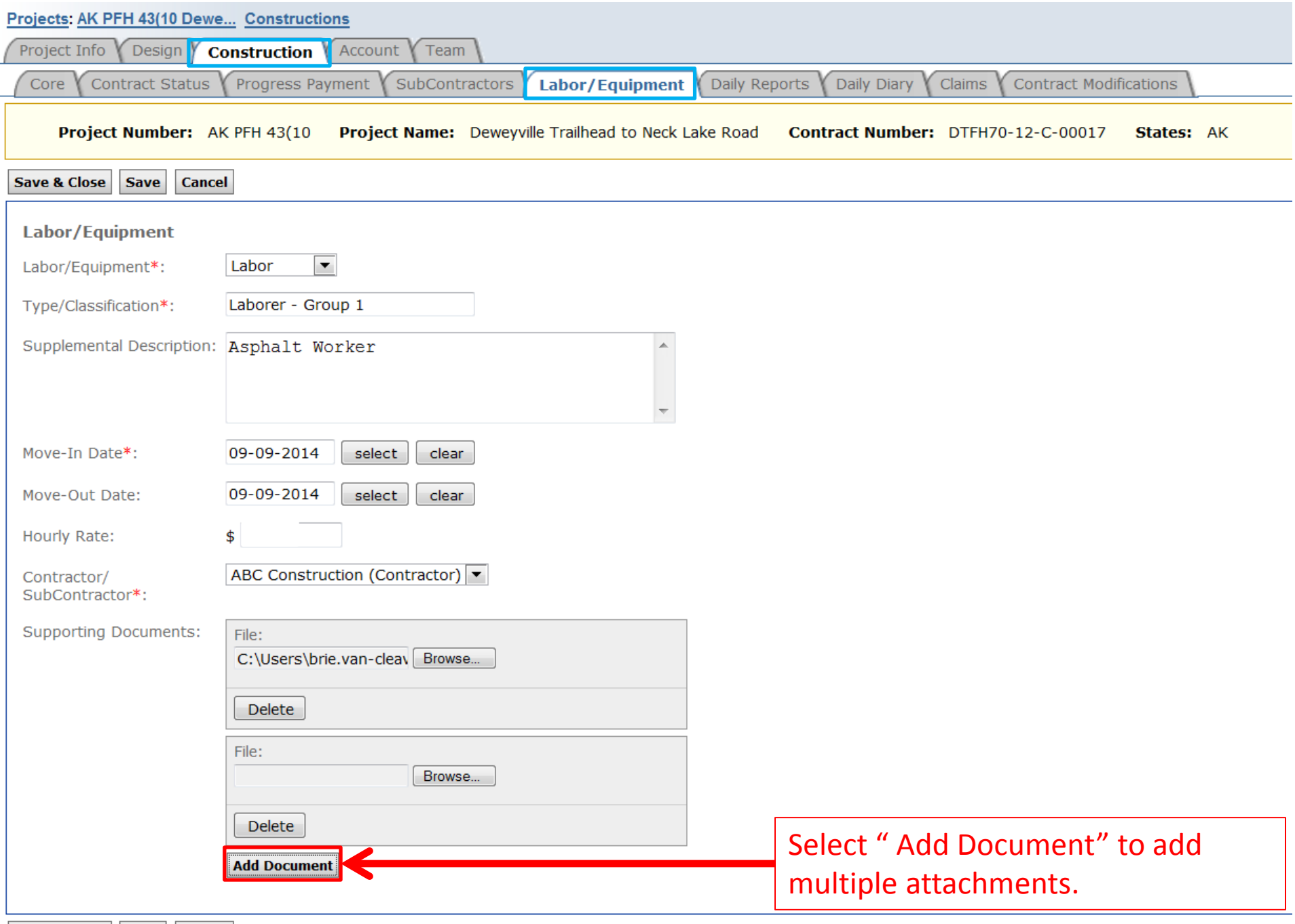

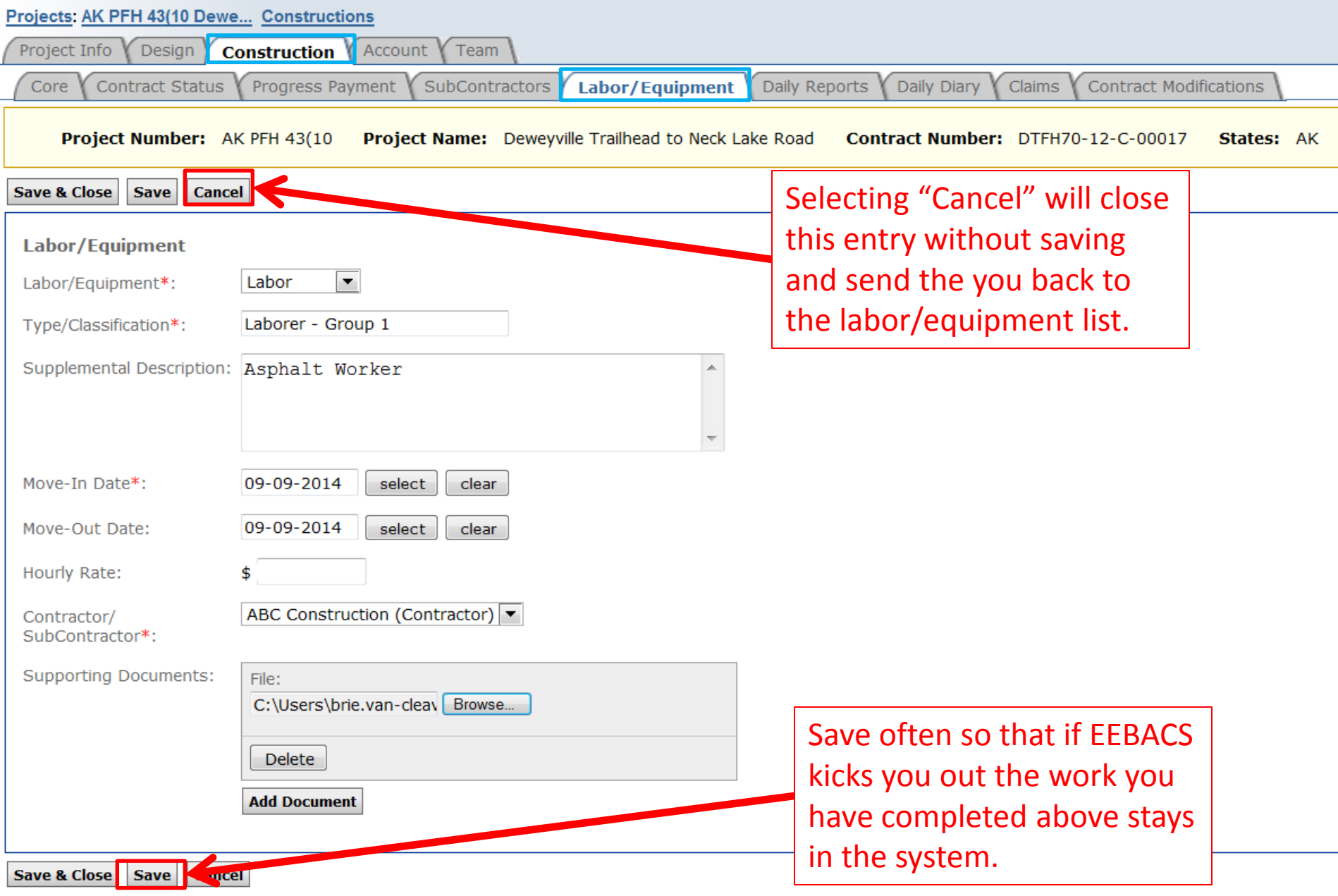

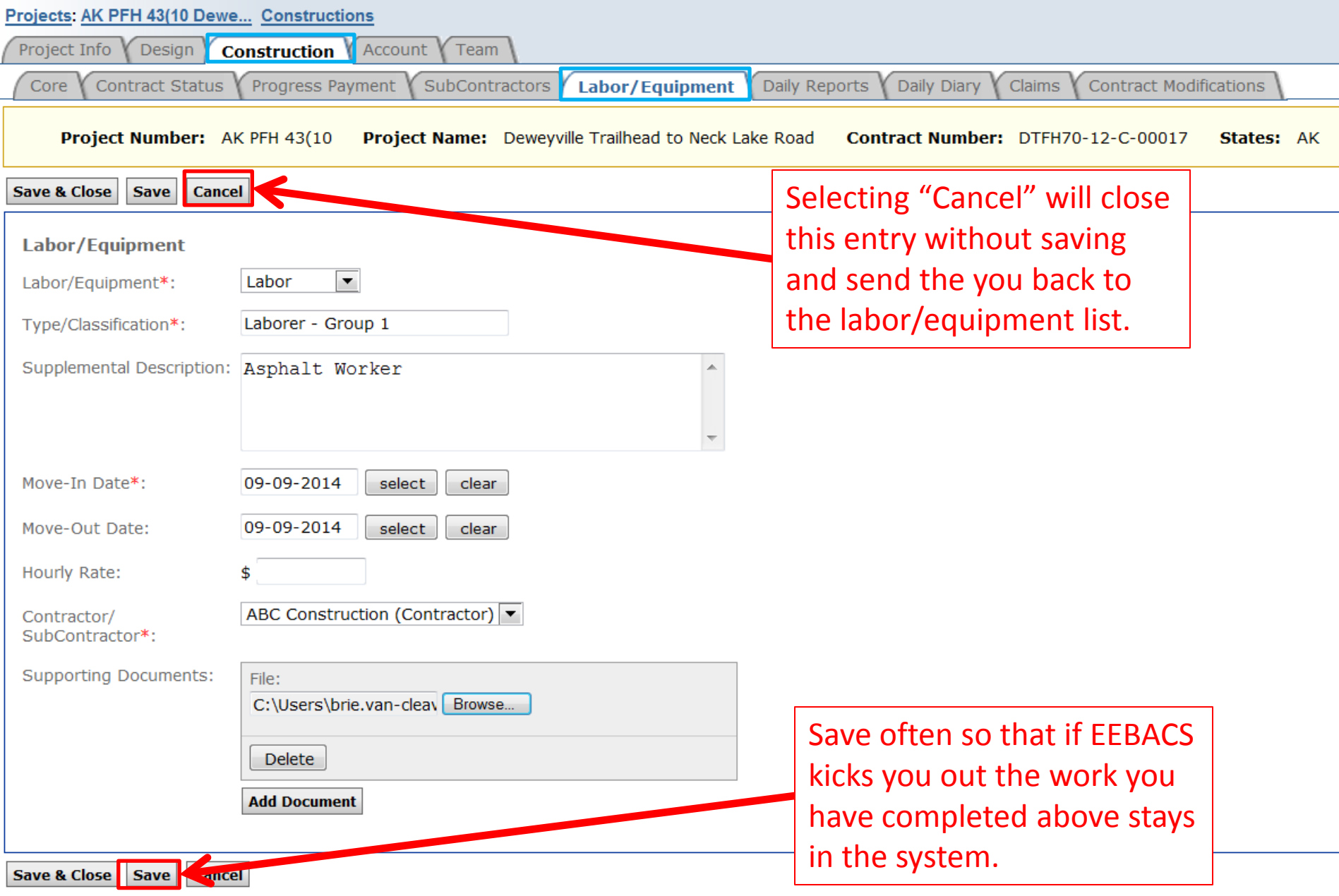

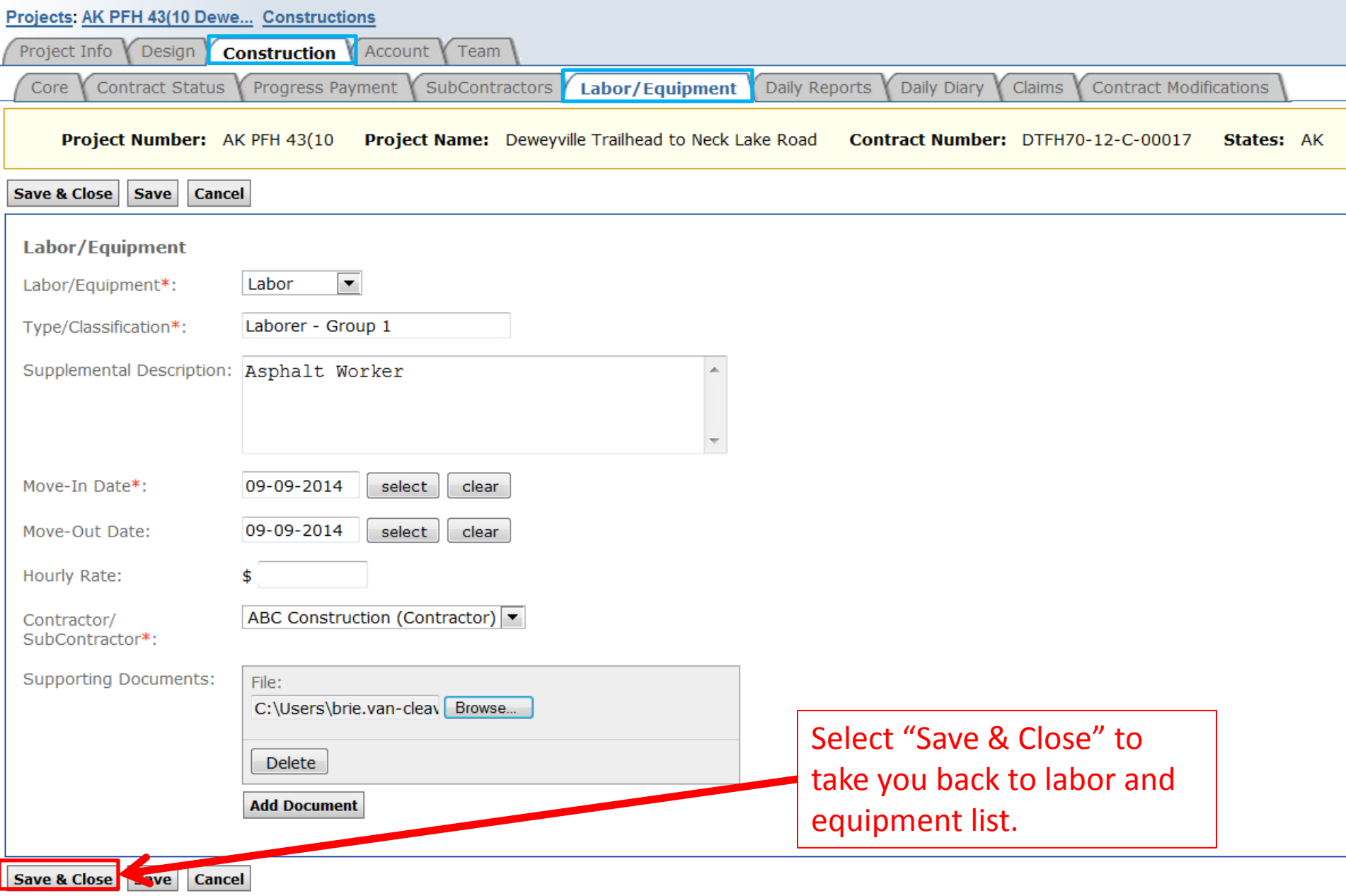

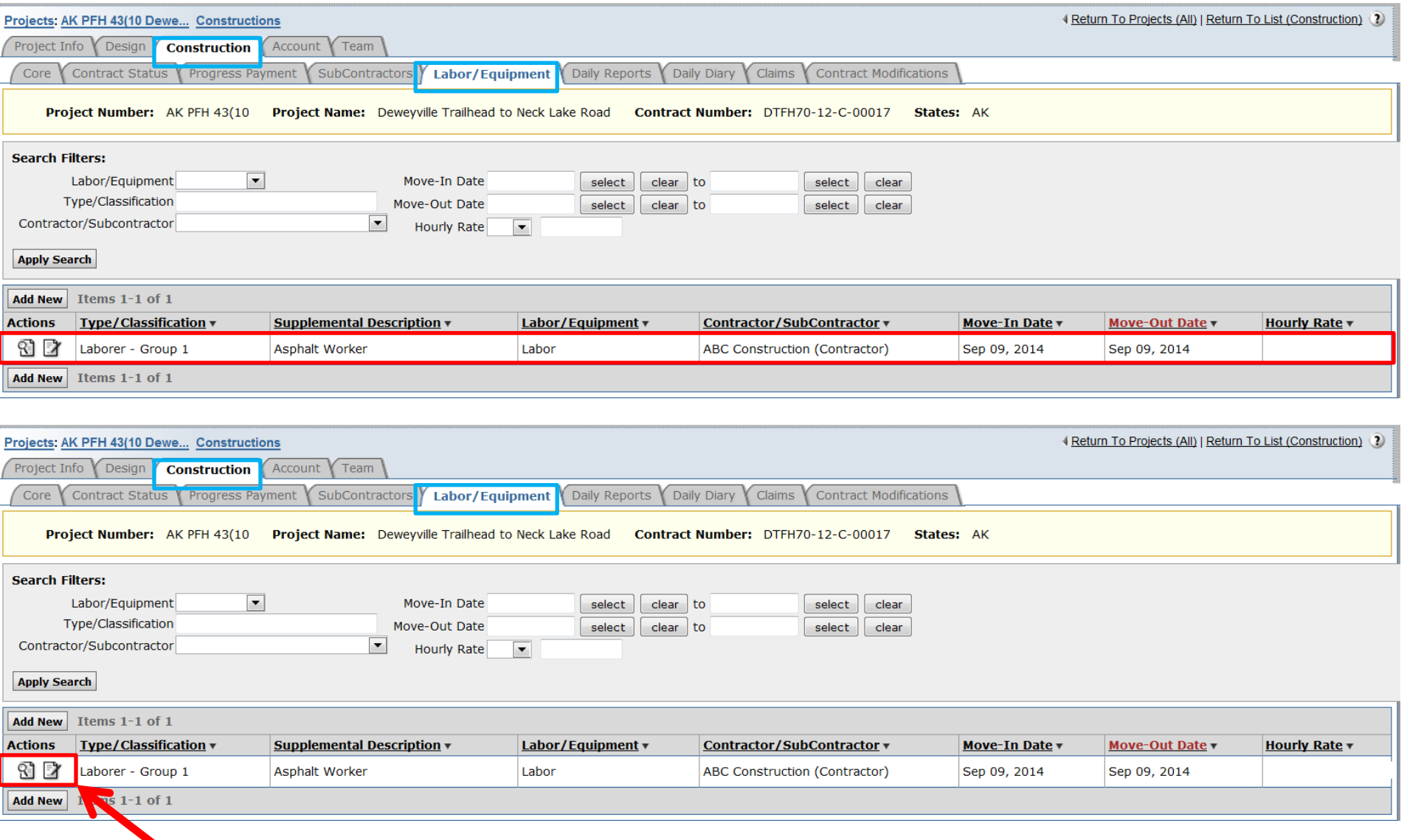

Select the edit  $\mathbb B$  icon to go back to the labor/equipment entry and change the information that was entered or add the "Move-Out Date." Select the view **a** icon to access the entries attachments.

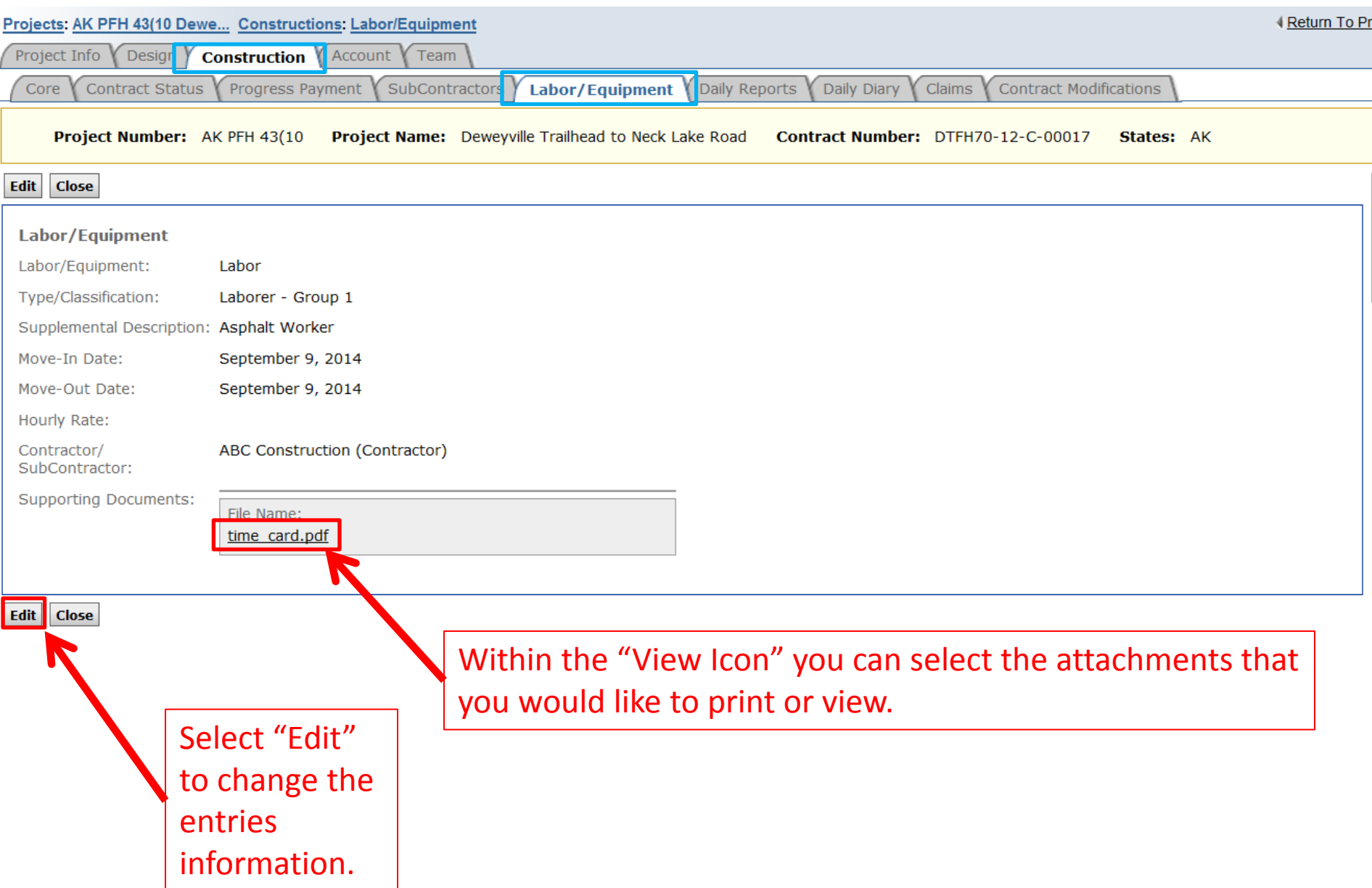